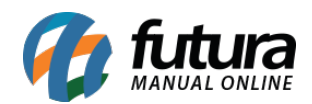

## **1 – Ponto mobile funcionário – assinatura digital na solicitação de correção**

## **Caminho:** *Correção do Ponto / Atestado*

Nesta versão, foi implementada a funcionalidade de **Assinatura Digital** no momento da solicitação de correção do ponto. Conforme a configuração vista no [tópico do Futura](https://manual.futurasistemas.com.br/alteracoes-de-versoes/futura-ponto-2023-11-06/) [Ponto](https://manual.futurasistemas.com.br/alteracoes-de-versoes/futura-ponto-2023-11-06/), a opção definida refletirá diretamente no aplicativo mobile.

## **Opção Não**

Caso definido como **Não**, o aplicativo se manterá da mesma forma, sem nenhuma alteração.

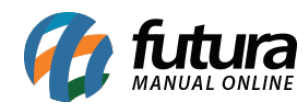

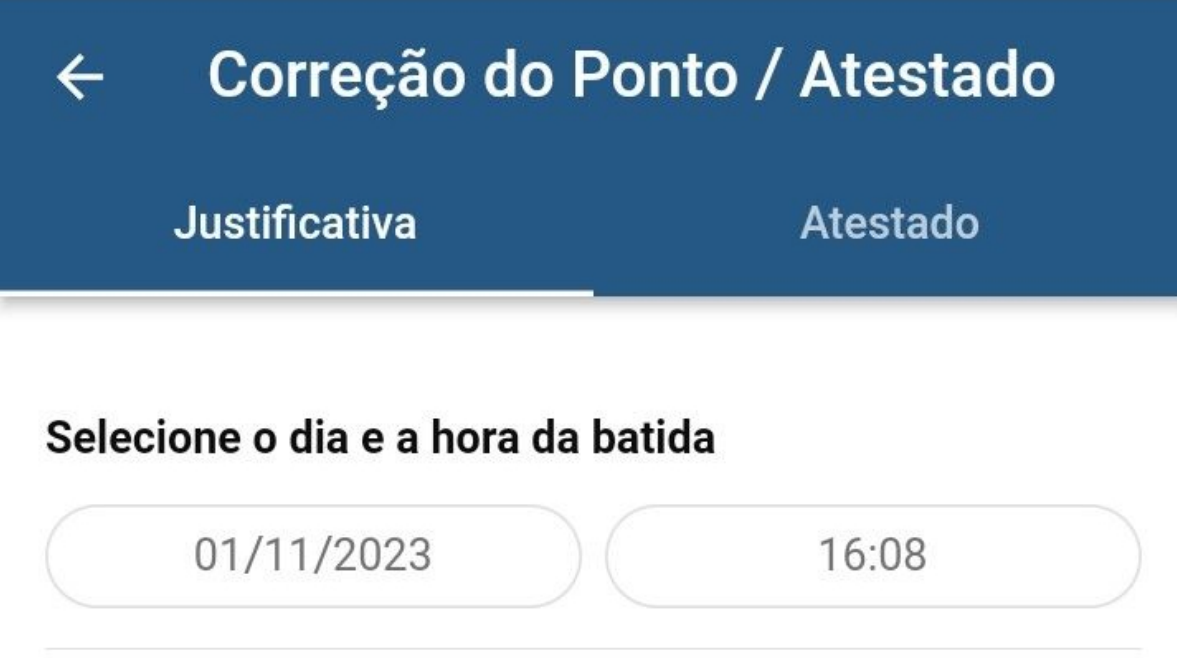

**Justificativa** 

teste

**Enviar Justificativa** 

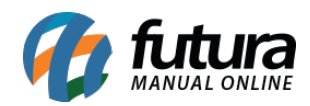

## **Opção Sim**

No entanto, se definido como **Sim**, ao realizar uma solicitação de correção, será apresentado o botão **Assinar Correção do Ponto**.

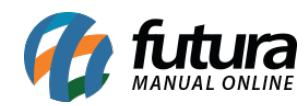

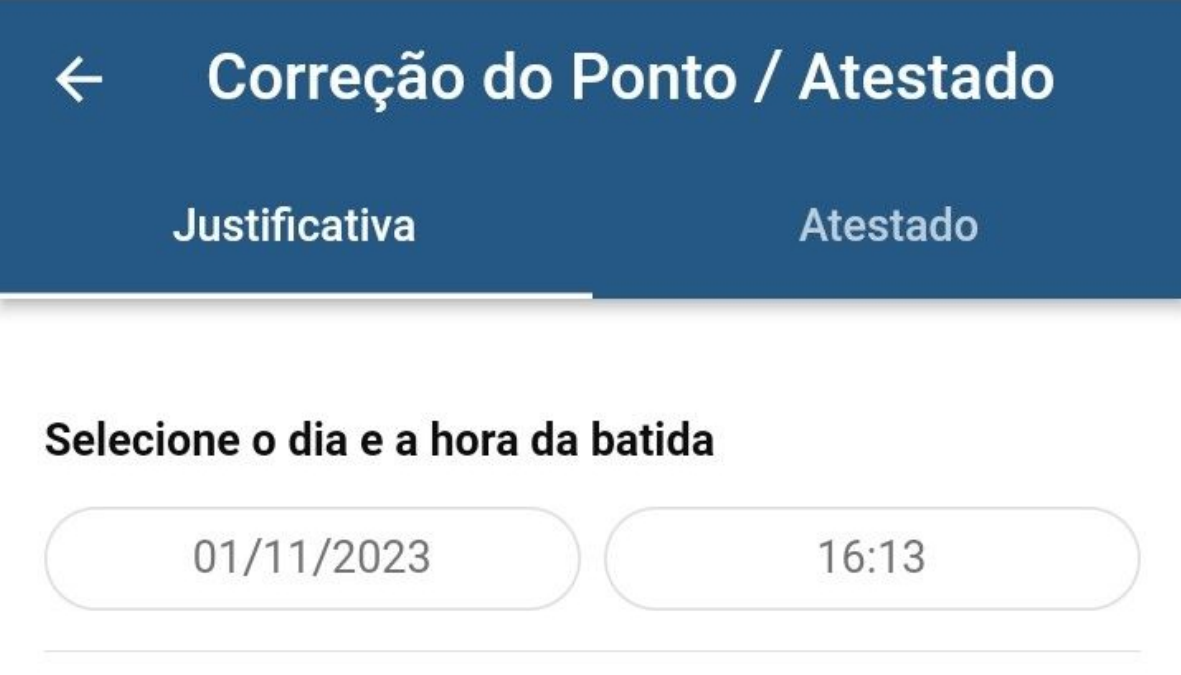

**Justificativa** 

teste

Assinar Correção do Ponto

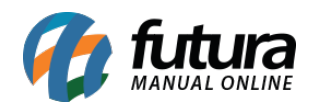

Ao pressionar, o aplicativo será direcionado para a tela de **Assinatura de Ocorrência**, sendo apresentado o campo **Assinar**, possibilitando que o usuário realize a assinatura digital diretamente pelo aplicativo, sendo um processo obrigatório. Ao confirmar a assinatura, será apresentada em tela a **Ocorrência do Ponto**, esse documento será transmitido automaticamente para o Futura Ponto, sem a possibilidade de edição.

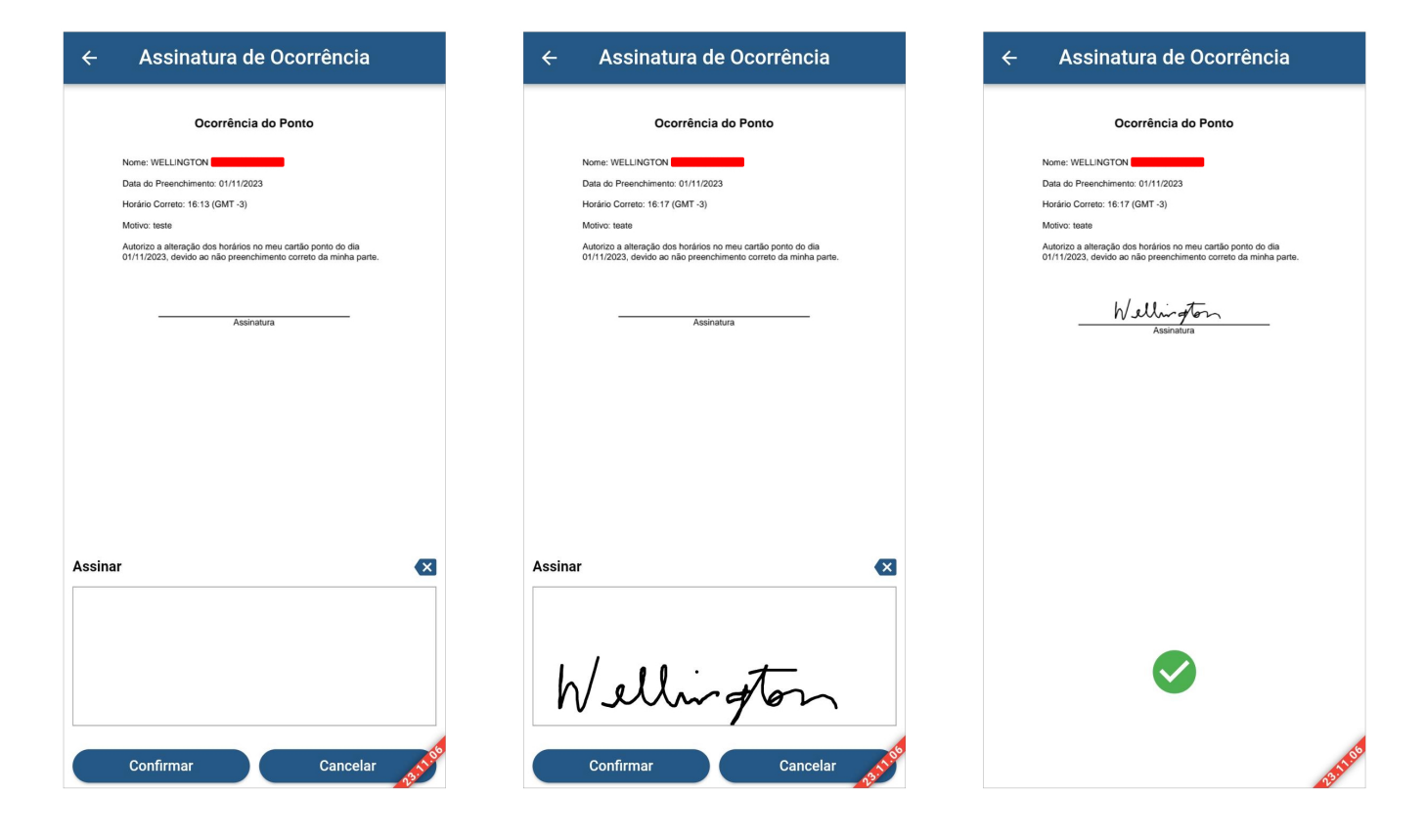